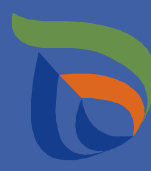

#### **Ohje Tiestötiedot lupapalveluun -karttasovellus Liikennevirasto**

Pirkanmaan ELY-keskus 30.9.2016 Sovelluksen linkki päivitetty 6.6.2018

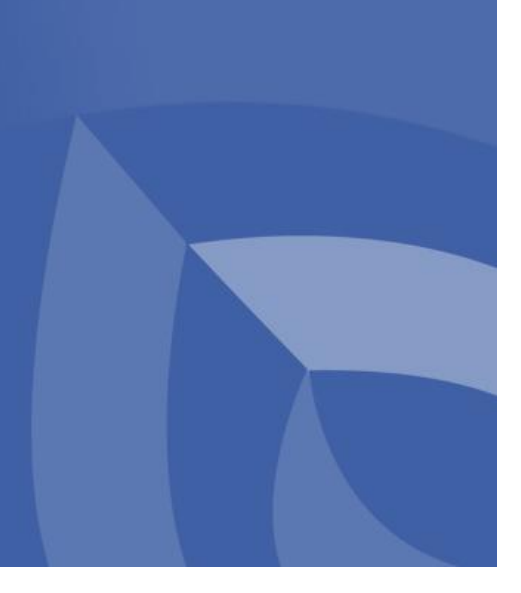

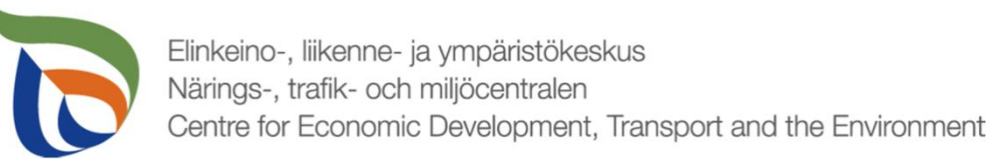

# Tiestötiedot lupapalveluun -karttasovellus

Linkki karttapalveluun:

- https://julkinen.liikennevirasto.fi/webgis-sovellukset/webgis/template.html?config=lupapalvelu
- ELY-keskuksen Liikenteen luvat verkkosivuilla on linkkejä karttasovellukseen mm. työlupia sekä johtojen ja kaapeleiden sijoituslupia käsittelevissä kohdissa

#### Kartan käyttötarkoitus:

- $\emptyset$  Johtojen ja kaapeleiden sijoittaminen ilmoitusmenettelyllä edellyttää sijaintipaikan tieosoitteen ja tiestötietojen selvittämistä ennen ilmoituksen jättämistä
- Ø Muissa lupatyypeissä tiestön perustietojen selvittäminen on vapaaehtoista, mutta auttaa työn suunnittelussa (työluvat, sijoitusluvat, jne.)
- $\emptyset$  Karttapalvelun tarioamat tietolajit on esitetty kuvassa

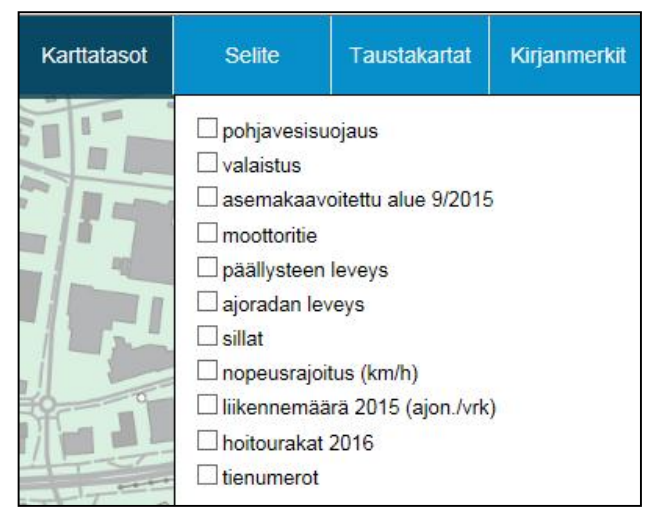

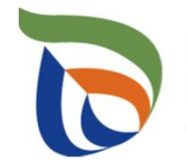

## Tiestötiedot lupapalveluun -karttasovellus

- § Karttapohjan voi valita
- § Kohteen voi hakea suoraan kartalta tai tienumero- tai tieosoitehakua käyttämällä
- § Karttaa tulee kohdentaa riittävän lähelle haluttua kohdetta, jotta tarjotut tiedot koskevat oikeaa tietä
- § Yhden tietolajin tarkastelu onnistuu hyvin kartalle piirtyvien merkintöjen avulla: värikoodien merkitykset on listattu kohdassa 'selitteet'
	- Yhdellä värillä voi olla useita merkityksiä
- § Jos valitset monta tietolajia kerralla, tiedot kannattaa katsoa tietä klikkaamalla esiin tulevasta tietolaatikosta

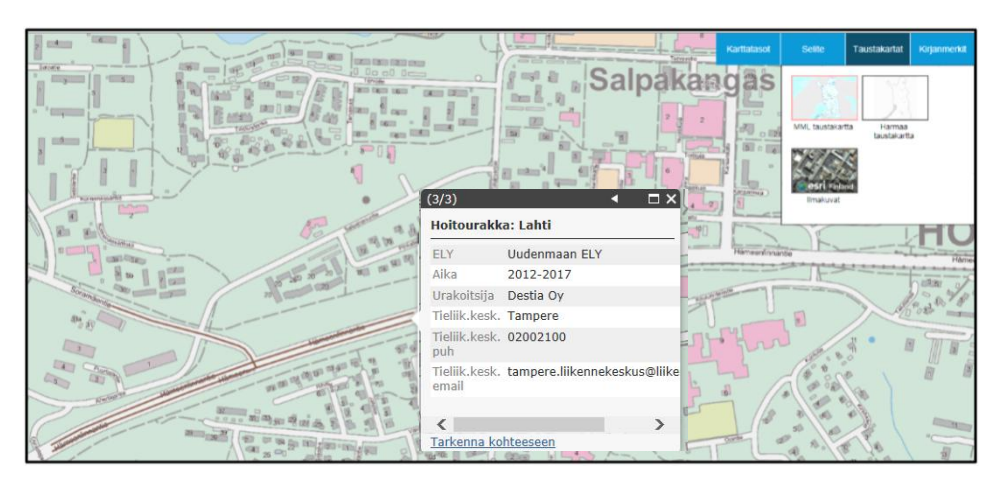

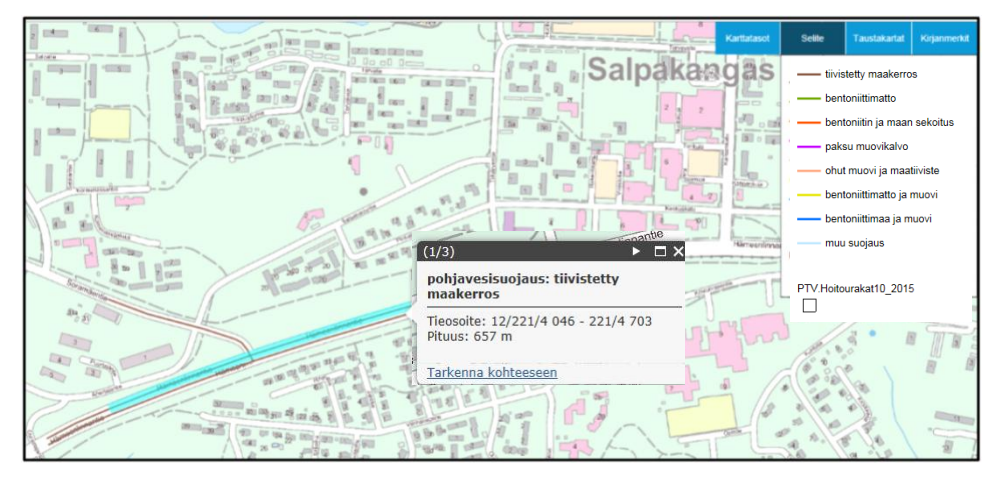

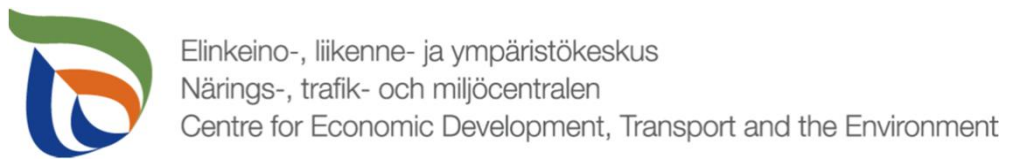

# Karttanäkymä

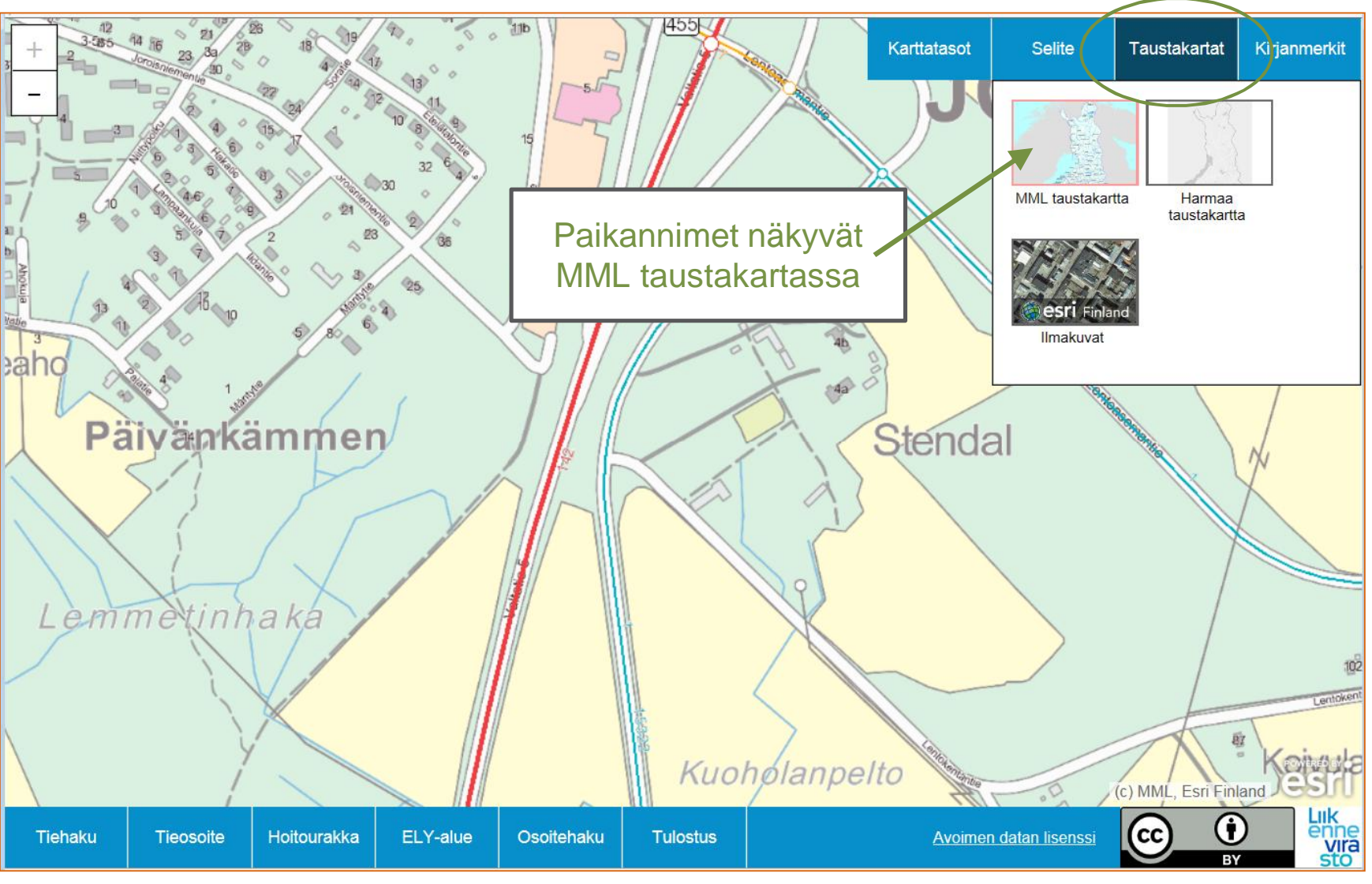

Pirkanmaan ELY-keskus 30.9.2016 4

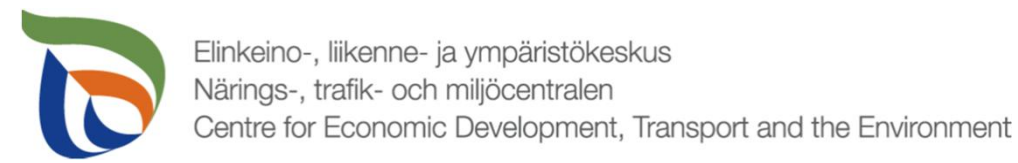

#### Paikan hakeminen

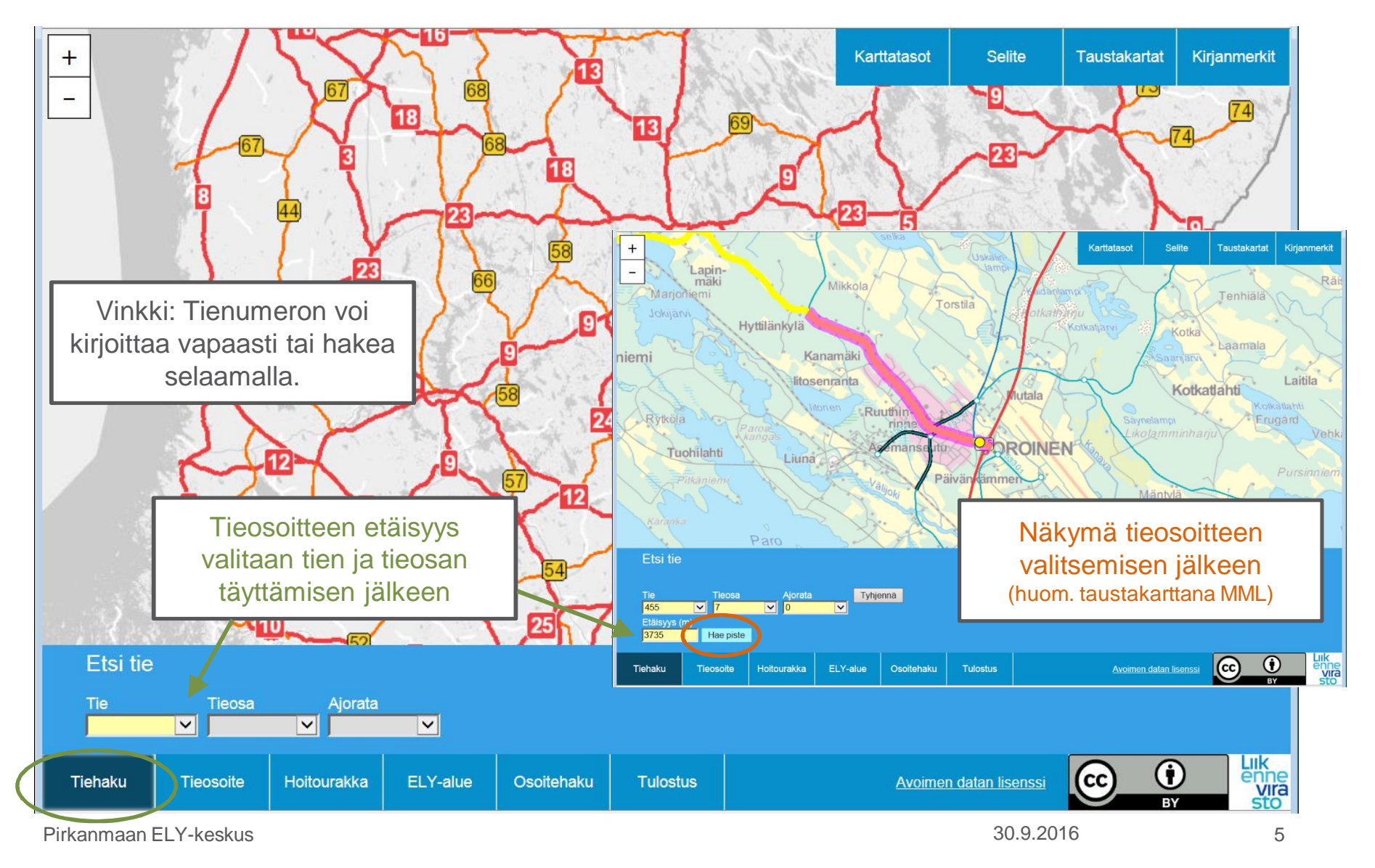

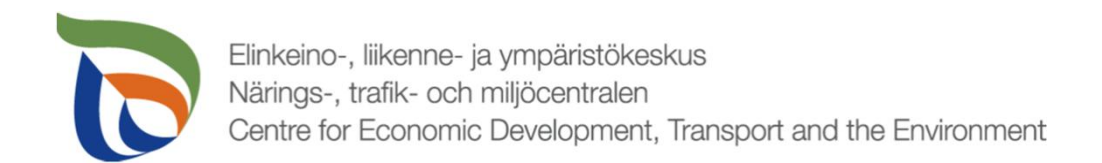

Yksittäisen tietolajin tarkastelu on havainnollista karttapohjaisesti.

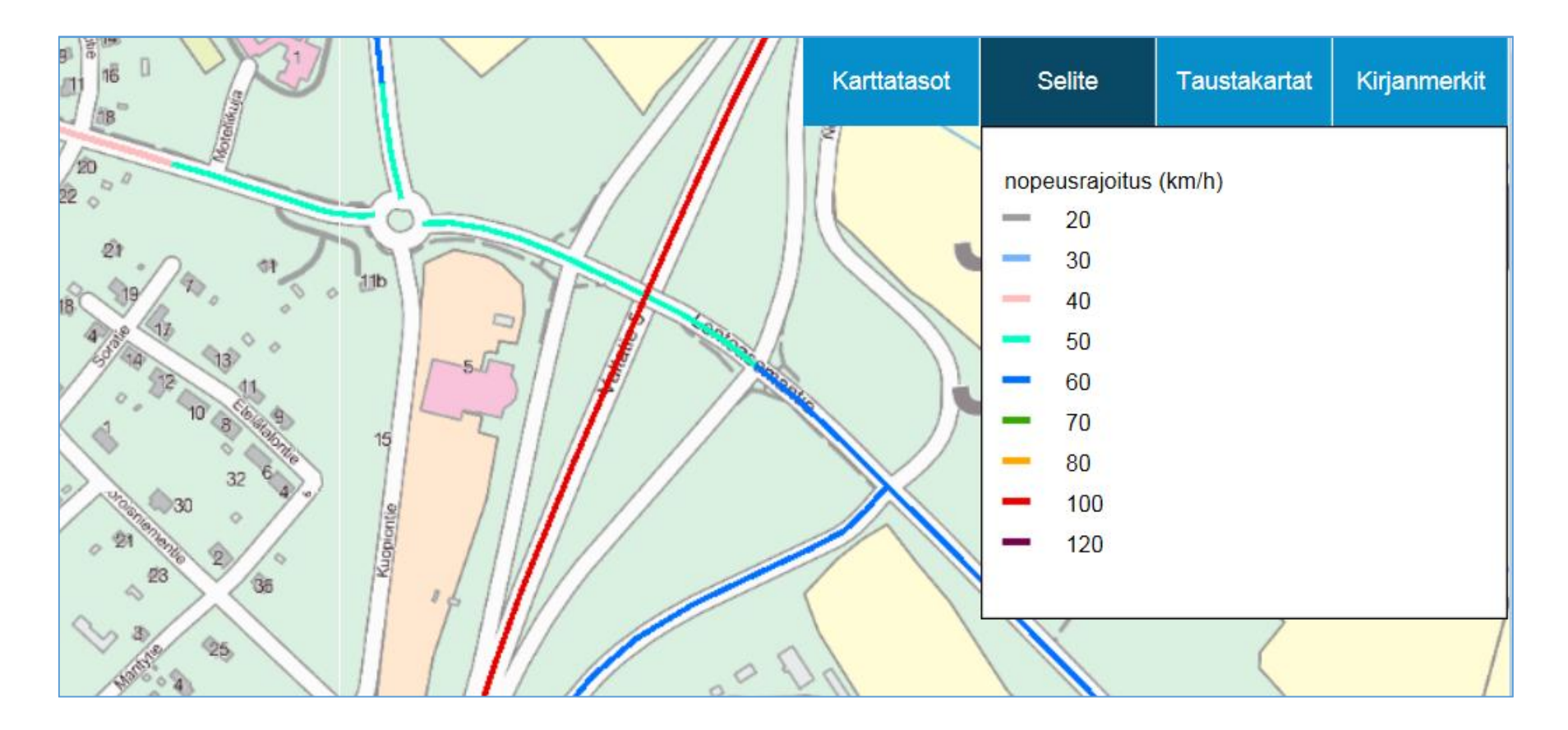

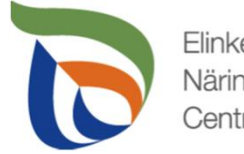

Useita tietolajeja tarkasteltaessa tulokset kannattaa katsoa tietä klikkaamalla esiin tulevasta tietolaatikosta.

Huom! Sama värikoodi voi esiintyä useissa tietolajeissa.

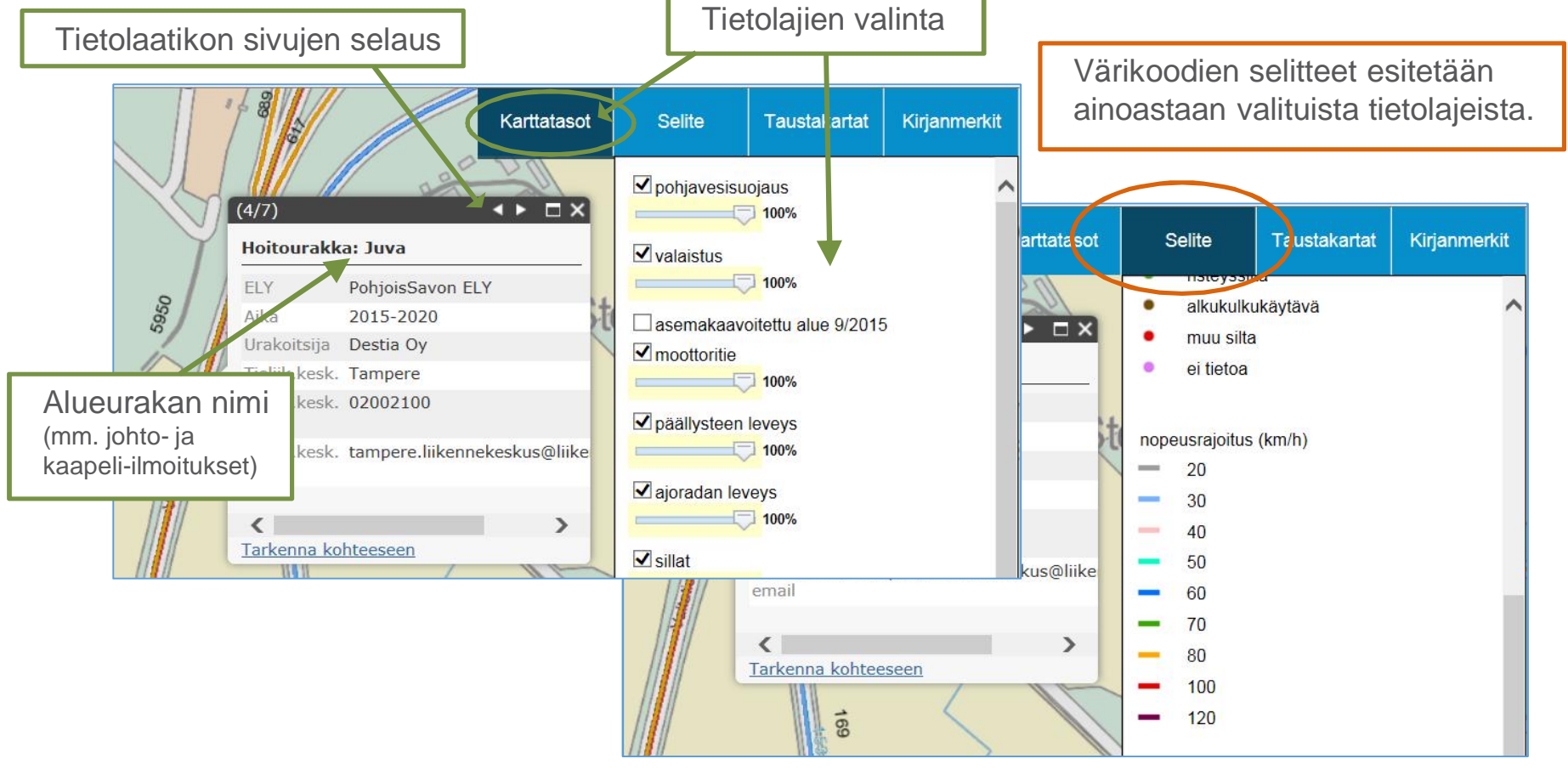

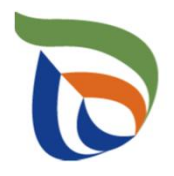

# Tietolaji - Sillat

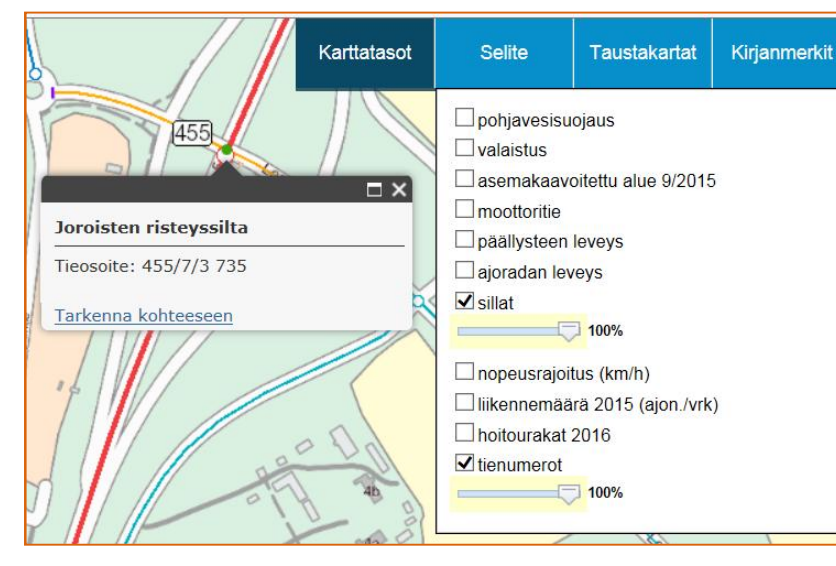

Maanteillä olevat sillat esitetään kartassa pisteinä

- Ø Pisteen väri kuvaa siltatyyppiä
- Ø Pistettä klikkaamalla esiin sillan nimi ja tieosoite

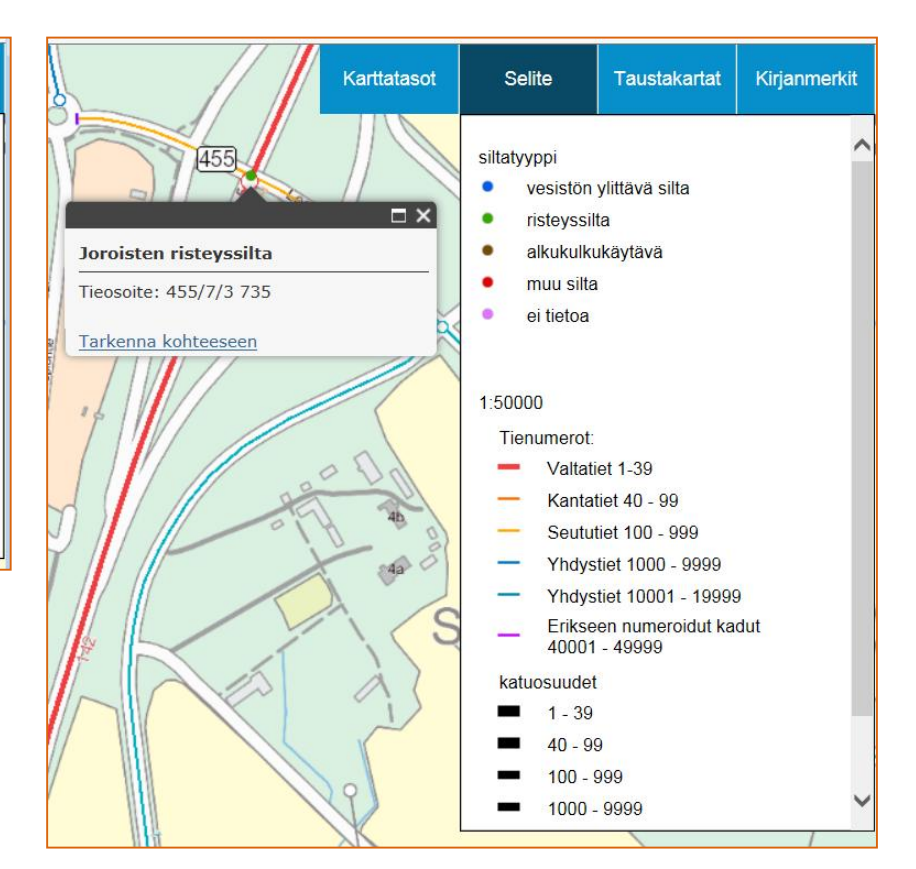

Narings-, trafik- och miljöcentralen<br>Centre for Economic Development, Transport and the Environment<br>Centre for Economic Development, Transport and the Environment Elinkeino-, liikenne- ja ympäristökeskus

#### Pohjavedensuojaus esitetään Karttatasot Selite Kirjanmerkit **Taustakartat** kartassa viivana Hiet pohjavesisuojaus  $\Box$ 100% Ø Viivan väri kuvaa suojauksen **Nalaistus**  $\Box$   $\times$ tyyppiä avoitettu alue 9/2015 pohjavesisuojaus: bentoniittimatto Ø Viivaa klikkaamalla esiin ïΑ Tieosoite: 5/143/1 698 - 143/3 554 en leveys suojauksen tyyppi, Pituus: 1 856 m leveys tieosoiteväli ja pituus Tarkenna kohteeseen  $\Box$  nopeusrajoitus (km/h) Mutala liikennemäärä 2015 (aion./vrk) Kanay hoitourakat 2016 Karttatasot Selite **Taustakartat**  $\Box$ tienumerot Hieta Vehkala Karhunlah **JOROINEN** - tiivistetty maakerros - bentoniittimatto bentoniitin ja maan sekoitus Kotkathanu · paksu muovikalvo ohut muovi ja maatiiviste bentoniittimatto ja muovi · bentoniittimaa ja muovi Mutala muu suojaus Vehkala Karhunlah **JOROINEN**

Pirkanmaan ELY-keskus 30.9.2016 9